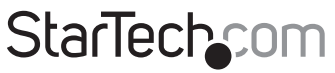

Hard-to-find made easu®

### **Câble Adaptateur Série USB à RS-422/485**

ICLISR422

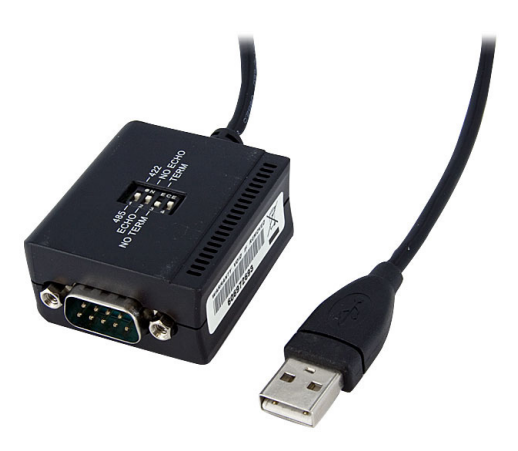

\*Le produit actuel peut varier de la photos

DE: Bedienungsanleitung - de.startech.com FR: Guide de l'utilisateur - fr.startech.com ES: Guía del usuario - es.startech.com IT: Guida per l'uso - it.startech.com NL: Gebruiksaanwijzing - nl.startech.com PT: Guia do usuário - pt.startech.com

Pour les informations les plus récentes, veuillez visiter www.startech.com

#### **Déclaration de conformité FCC**

Cet équipement a été testé et déclaré conforme en tant que dispositif numérique de classe B, conformément à la section 15 des règles FCC. Ces limites sont conçues pour fournir une protection raisonnable contre les interférences nuisibles dans une installation résidentielle. Cet équipement génère, utilise et peut émettre des fréquences radio et, s'il n'est pas installé et utilisé conformément aux instructions, il peut causer des interférences nuisibles aux communications radio. Cependant, il n'existe aucune garantie que des interférences ne se produiront pas dans une installation de type particulier. Si cet équipement provoque des interférences nuisibles à la réception de la radio ou de la télévision, pouvant être vérifié en mettant l'équipement hors tension, l'utilisateur est encouragé à essayer de corriger l'interférence par une ou plusieurs des mesures suivantes:

- • Réorienter ou déplacer l'antenne de réception.
- • Augmenter la distance entre l'équipement et le récepteur.
- • Branchez l'appareil dans une prise d'un circuit électrique différent de celui auquel le récepteur est connecté.
- • Consulter votre revendeur ou un technicien radio / TV pour de l'aide.

#### **Utilisation des marques, marques déposées, et d'autres dénominations et symboles protégés**

Ce manuel peut faire référence à des marques, marques déposées, et d'autres dénominations et symboles protégés de sociétés tierces non liés en aucune façon à StarTech.com. Ces références sont à titre indicatif seulement et ne constituent pas une approbation d'un produit ou service par StarTech.com, ou un endossement du/des produit(s) auquel ce manuel s'applique par la société tierce en question. Indépendamment de toute reconnaissance directe dans le corps de manuel, StarTech.com reconnaît que toutes les marques, marques déposées, marques de service, et autres symboles et/ou dénominations protégées contenus dans ce manuel et les documents connexes sont la propriété de leurs détenteurs respectifs.

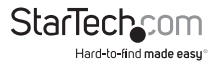

# Table des Matières

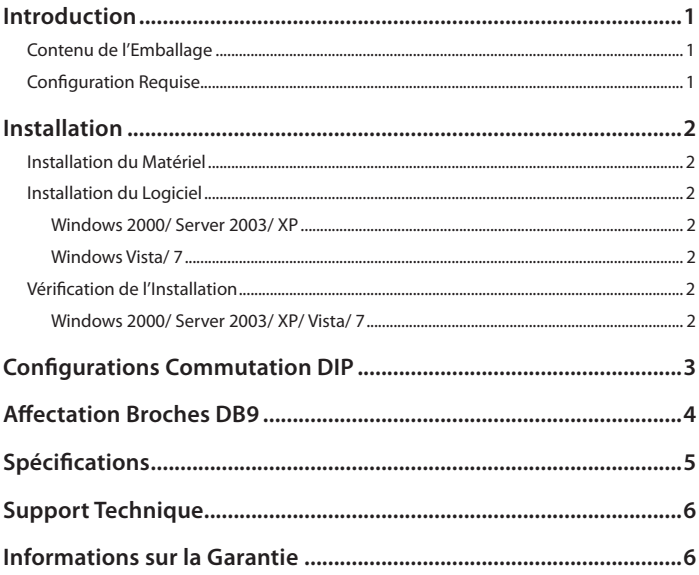

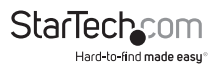

## Introduction

Le câble adaptateur série USB RS422/485 professionnel de 1,8 m avec mémorisation des paramètres du port de communication ICUSB422 vous permet de connecter des périphériques série RS422 ou RS485 à votre ordinateur doté de ports USB. L'adaptateur comprend un connecteur série mâle (DB9) à 9 broches, ainsi que des commandes à commutateur DIP pour une configuration facile des ports. De plus, il requiert une installation logicielle minimale. L'adaptateur USB RS422/RS485 est complètement alimenté par la connexion USB de l'hôte et il alimente à son tour le périphérique série connecté sans nécessiter d'adaptateur d'alimentation externe. La mémorisation des paramètres du port de communication enregistre les paramètres attribués au port, vous permettant de déconnecter et reconnecter l'adaptateur avec peu ou pas de configuration sur l'ordinateur hôte.

### **Contenu de l'Emballage**

- • 1 x Câble Adaptateur USB à Série
- 1 x CD Pilote
- • 1 x Manuel d'Instruction

### **Configuration Requise**

- • Port USB disponible
- • Microsoft® Windows® 2000/ XP/ Server 2003/ Vista/ Server 2008 R2/ 7 (32/64-bit), ou Linux® kernel 2.4.x ou supérieur

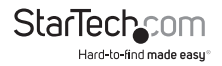

# Installation

### **Installation du Matériel**

- 1. Allumez l'ordinateur et assurez-vous que le système d'exploitation est complètement chargé.
- 2. Branchez le connecteur USB du câble adaptateur ICUBS422 dans un port USB disponible sur l'ordinateur hôte.
- 3. Le système d'exploitation détectera automatiquement le nouveau matériel et vous invitera à installer les pilotes.
- 4. Une fois que les pilotes sont correctement installés, connectez le connecteur DB9 au câble série pour votre appareil RS-422/485.

### **Installation du Logiciel**

#### **Windows 2000/ Server 2003/ XP**

- 1. Lorsque l'assistant Nouveau matériel détecté s'affiche sur l'écran, insérez le CD dans votre lecteur CD-ROM. Si vous êtes invité à vous connecter à Windows Update, veuillez sélectionner l'option "Non, pas cette fois" et cliquez sur Suivant.
- 2. Sélectionnez l'option "Installer les pilotes automatiquement (recommandé)" puis cliquez sur le bouton Suivant.
- 3. Windows devrait maintenant commencer à chercher les pilotes. Une fois que ce sera terminé, cliquez sur le bouton Terminer.

#### **Windows Vista/ 7**

- 1. Lorsque la fenêtre Nouveau matériel détecté s'affiche sur l'écran, cliquez sur "Localiser et installer le logiciel pilote (recommandé)". Si vous êtes invité à rechercher en ligne, sélectionnez "Ne pas rechercher en ligne" .
- 2. Lorsque vous êtes invité à insérer le disque, insérez le CD de pilotes livré avec la carte dans votre lecteur CD-ROM et Windows va automatiquement procéder à la fouille du CD.
- 3. Si une fenêtre de dialogue Sécurité Windows apparaît, cliquez sur "Installer ce pilote quand même" pour continuer.
- 4. Une fois le pilote installé, cliquez sur le bouton Fermer.

### **Vérification de l'Installation**

#### **Windows 2000/ Server 2003/ XP/ Vista/ 7**

A partir du bureau principal, faites clic-droit sur "Poste de travail" ("Ordinateur" sous

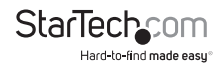

Vista), puis sélectionnez Gérer. Dans la fenêtre Gestion de l'ordinateur, sélectionnez Gestionnaire de périphériques dans le panneau gauche de la fenêtre.

Double-cliquez sur "Ports (COM et LPT)" . Un port COM série USB supplémentaire doit être visible. Le port est prêt à se connecter à de nouveaux dispositifs.

## Configurations Commutation DIP

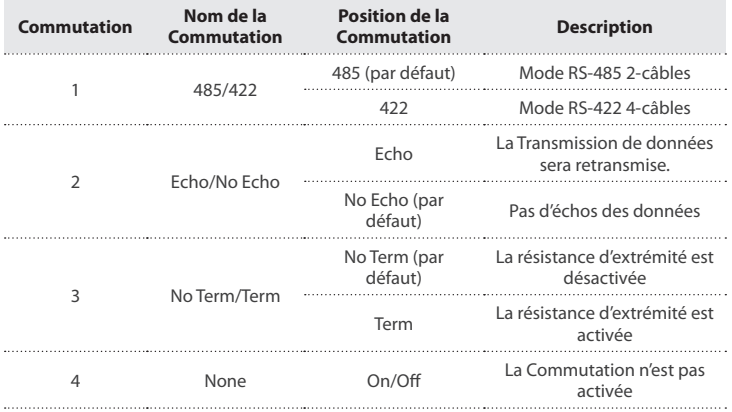

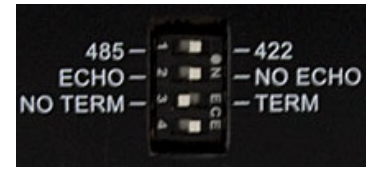

- • **NOTE :** En mode "422", la configuration ECHO n'est pas utilisée.
- • Le mode Echo est utile pour détecter s'il y a collision de données survenant sur le RS-485. Si les données échos ne sont pas égales aux données transmises, alors une collision de données se produit.

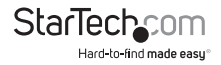

## Affectation Broches DB9

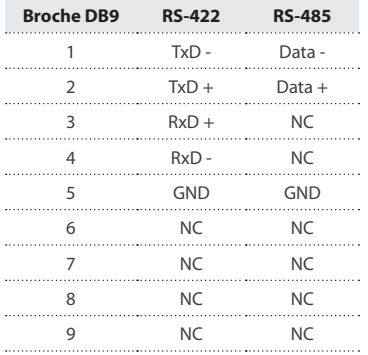

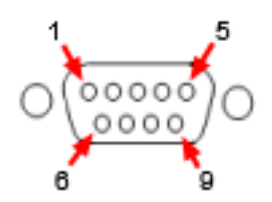

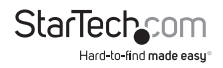

# Spécifications

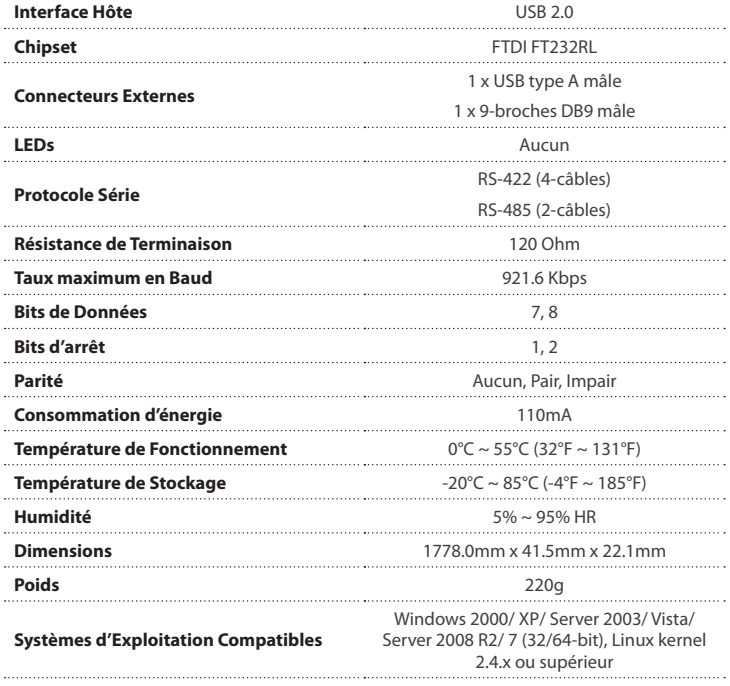

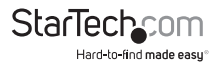

# Support Technique

La durée de vie des supports techniques StarTech.com est une partie intégrante de notre engagement pour fournir des solutions de pointe. Si vous avez besoin d'aide avec votre produit, visitez **www.startech.com/support** et accédez à notre gamme complète d'outils en ligne, de documentation et de téléchargements.

Pour les derniers pilotes/logiciels, veuillez visiter **www.startech.com/downloads**

## Informations sur la Garantie

Ce produit est couvert par une garantie de deux ans.

En outre, StarTech.com garantit ses produits contre les défauts de matériaux et de fabrication pour les périodes indiquées, suivant la date initiale d'achat. Pendant cette période, les produits peuvent être retournés pour réparation ou remplacement par des produits équivalents, à notre jugement. La garantie couvre les pièces et la main d'œuvre seulement. StarTech.com ne garantit pas ses produits contre tout défaut ou dommage résultant d'une mauvaise utilisation, abus, modification ou l'usure normale.

#### **Limitation de Responsabilité**

En aucun cas la responsabilité de StarTech.com Ltd et StarTech.com USA LLP (ou leurs dirigeants, administrateurs, employés ou mandataires) ne pourra être engagée pour des dommages (directs ou indirects, spéciaux, punitifs, consécutifs ou non), perte de profits, perte d'exploitation, ou toute perte pécuniaire, résultant de ou lié à l'utilisation du produit dépassant le prix réel payé pour le produit. Certains états ne permettent pas l'exclusion ou la limitation des dommages fortuits ou consécutifs. Si ces lois s'appliquent, les limitations ou exclusions contenues dans cette déclaration ne peuvent pas s'appliquer à vous.

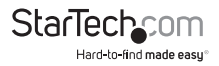

# StarTechcom

Hard-to-find made easu<sup>®</sup>

Hard-to-find made easy. à StarTech.com, ce n'est pas un slogan. C'est une promesse.

StarTech.com est votre source unique pour chaque partie de connectivité dont vous avez besoin. De la dernière technologie pour les produits existants - et toutes les pièces qui relient l'ancien au nouveau - nous pouvons vous aider à trouver les pièces qui relient vos solutions.

Nous rendons facile le fait de localiser les pièces, et nous les livrons rapidement partout où elles doivent aller. Il suffit de parler à l'un de nos conseillers techniques ou de visiter notre site Web. Vous serez connecté en un rien de temps aux produits dont vous avez besoin.

Visitez www.startech.com pour des informations complètes sur tous les produits StarTech.com et d'accéder à des ressources exclusives et gain de temps des outils.

*StarTech.com est un fabricant de pièces de connectivité et de technologie certifié ISO 9001. StarTech.com a été fondé en 1985 et exerce ses activités aux Etats-Unis, au Canada, au Royaume-Uni et à Taïwan, desservant un marché mondial.*